# **Verifying image and backup files from the command line**

## **Introduction**

This article explains how to verify Macrium Reflect image and backup files using the standalone command line verification tool **'mrverify.exe'. mrverify. exe** supports individual file verification as well as folder and sub-folder file search and verification.

To verify backups using the Macrium Reflect user interface see: [Verifying image and backup files](https://knowledgebase.macrium.com/display/KNOW72/Verifying+image+and+backup+files)

Please use the link below to download:

<http://updates.macrium.com/reflect/utilities/mrverify.exe>

Please note that **mrverify.exe** must be run from an Administrator command prompt. For instructions on how to do this please see [here](https://knowledgebase.macrium.com/display/KNOW72/Running+an+elevated+command+prompt).

The following command line switches are supported:

mrverify.exe "full path to image file or folder" -p[--password] "password" -r[--recurse] -x[--fix] -l[- logfile] "logfile name"

## File name or path with wild card can be used.e,g;

d:\backups\\*

### or

d:\backups\1FF33614674A6438-00-00.mrimg

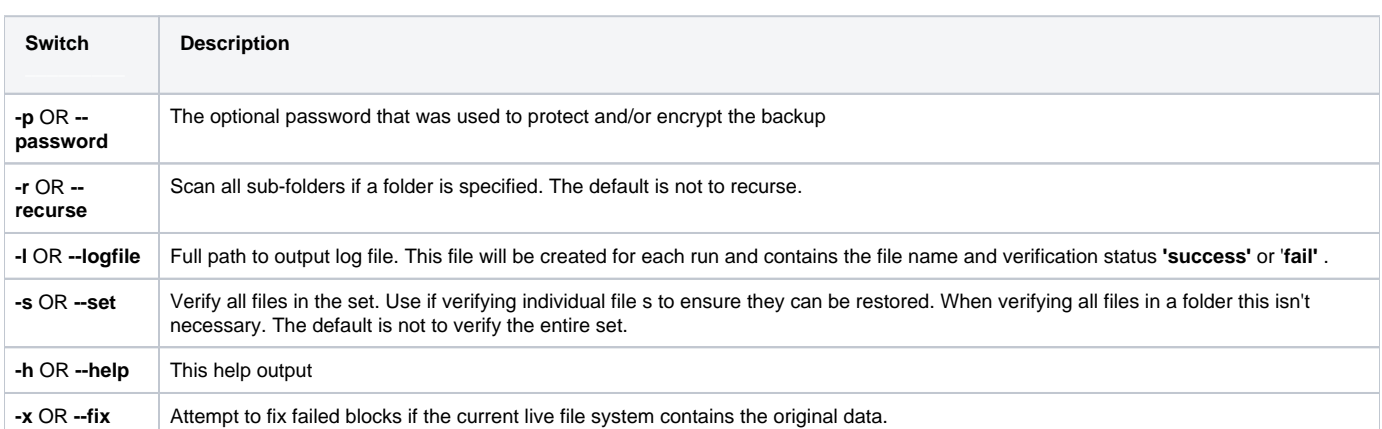

### Examples:

mrverify.exe "d:\backups\1FF33614674A6438-00-00.mrimg"

mrverify.exe "d:\backups\1FF33614674A6438-00-00.mrimg" --set --password "mypassword" -l "c:\verifylog.txt"

mrverify.exe "d:\backups\\*" --password "mypassword" -r -l "c:\verifylog.txt"

On success mrverify.exe will return '0'. If any file fails verification then the return code will be '1'.

The following success/failure text will be displayed in the command window and log:

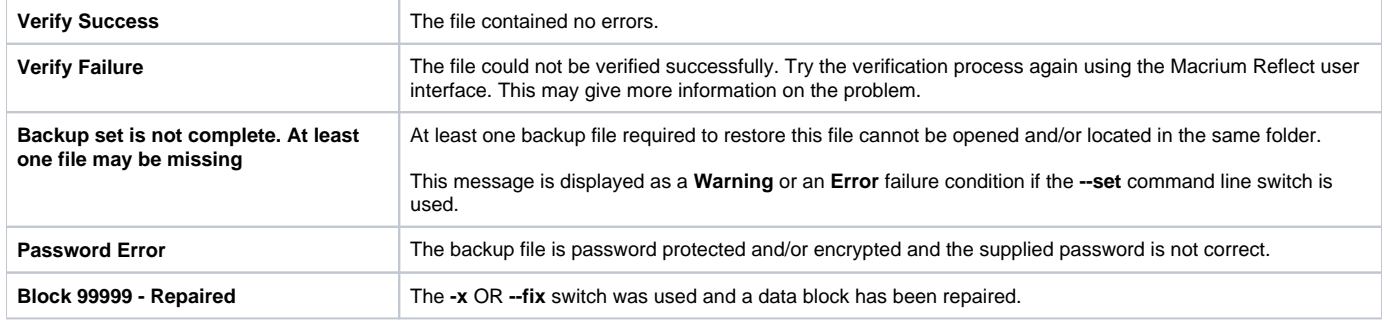